# Alibaba Cloud

# AnalyticDB for PostgreSQL AnalyticDB for PostgreSQL Advanced Developer Guide Advanced Developer Guide

Document Version: 20201204

**C-D Alibaba Cloud** 

### Legal disclaimer

Alibaba Cloud reminds you to carefully read and fully understand the terms and conditions of this legal disclaimer before you read or use this document. If you have read or used this document, it shall be deemed as your total acceptance of this legal disclaimer.

- 1. You shall download and obtain this document from the Alibaba Cloud website or other Alibaba Cloudauthorized channels, and use this document for your own legal business activities only. The content of this document is considered confidential information of Alibaba Cloud. You shall strictly abide by the confidentialit y obligations. No part of this document shall be disclosed or provided to any third part y for use without the prior written consent of Alibaba Cloud.
- 2. No part of this document shall be excerpted, translated, reproduced, transmitted, or disseminated by any organization, company or individual in any form or by any means without the prior written consent of Alibaba Cloud.
- 3. The content of this document may be changed because of product version upgrade, adjustment, or other reasons. Alibaba Cloud reserves the right to modify the content of this document without notice and an updated version of this document will be released through Alibaba Cloud-authorized channels from time to time. You should pay attention to the version changes of this document as they occur and download and obtain the most up-to-date version of this document from Alibaba Cloud-authorized channels.
- 4. This document serves only as a reference guide for your use of Alibaba Cloud products and services. Alibaba Cloud provides this document based on the "status quo", "being defective", and "existing functions" of its products and services. Alibaba Cloud makes every effort to provide relevant operational guidance based on existing technologies. However, Alibaba Cloud hereby makes a clear statement that it in no way guarantees the accuracy, integrit y, applicabilit y, and reliabilit y of the content of this document, either explicitly or implicitly. Alibaba Cloud shall not take legal responsibilit y for any errors or lost profits incurred by any organization, company, or individual arising from download, use, or trust in this document. Alibaba Cloud shall not, under any circumstances, take responsibilit y for any indirect, consequential, punitive, contingent, special, or punitive damages, including lost profits arising from the use or trust in this document (even if Alibaba Cloud has been notified of the possibilit y of such a loss).
- 5. By law, all the content s in Alibaba Cloud document s, including but not limited to pictures, architecture design, page layout, and text description, are intellectual property of Alibaba Cloud and/or its affiliates. This intellectual property includes, but is not limited to, trademark rights, patent rights, copyright s, and trade secret s. No part of this document shall be used, modified, reproduced, publicly transmitted, changed, disseminated, distributed, or published without the prior written consent of Alibaba Cloud and/or it s affiliates. The names owned by Alibaba Cloud shall not be used, published, or reproduced for marketing, advertising, promotion, or other purposes without the prior written consent of Alibaba Cloud. The names owned by Alibaba Cloud include, but are not limited to, "Alibaba Cloud", "Aliyun", "HiChina", and other brands of Alibaba Cloud and/or it s affiliates, which appear separately or in combination, as well as the auxiliary signs and patterns of the preceding brands, or anything similar to the company names, trade names, trademarks, product or service names, domain names, patterns, logos, marks, signs, or special descriptions that third parties identify as Alibaba Cloud and/or its affiliates.
- 6. Please directly contact Alibaba Cloud for any errors of this document.

# Document conventions

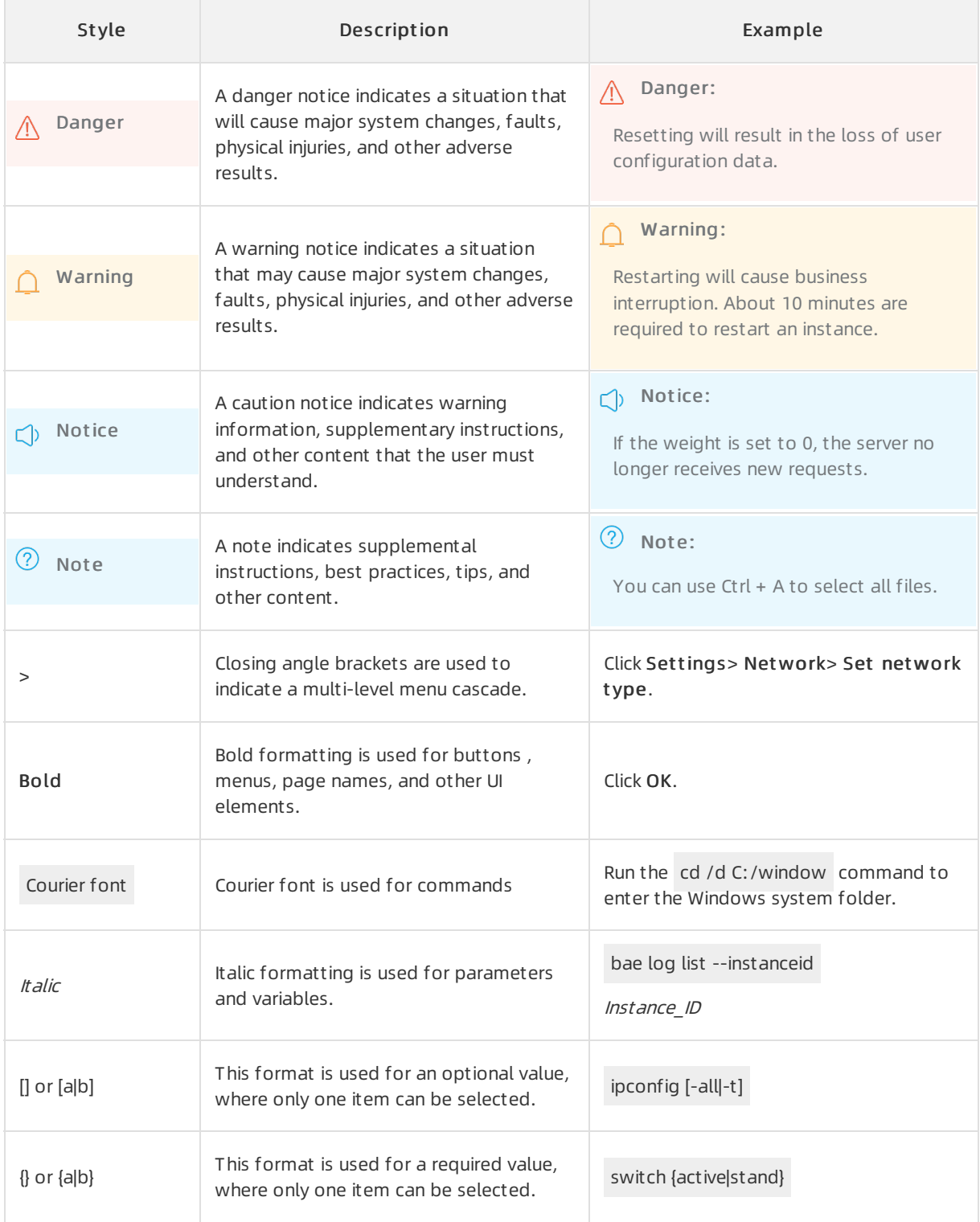

# Table of Contents

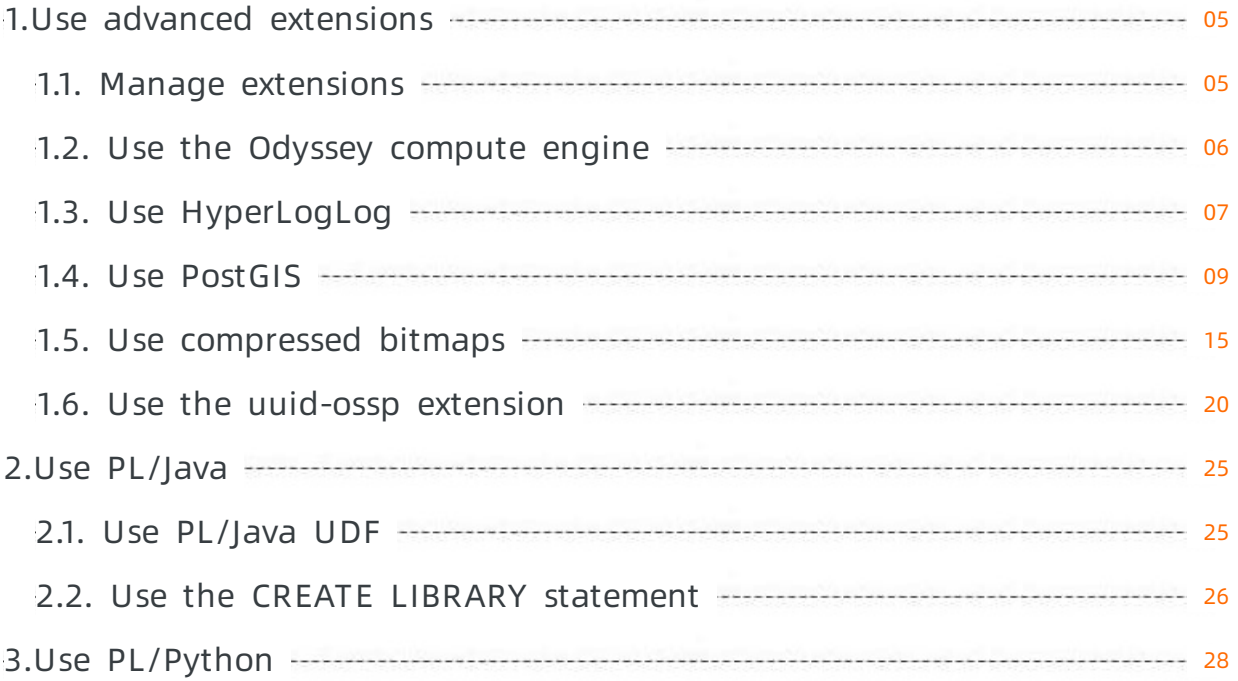

# <span id="page-4-0"></span>1.Use advanced extensions

### <span id="page-4-1"></span>1.1. Manage extensions

AnalyticDB for PostgreSQL is an online, distributed cloud data warehousing service that consists of multiple compute nodes and provides massively parallel processing (MPP) data warehousing services. It is developed by Alibaba Cloud based on Greenplum Database with enhanced, in-depth extensions.

#### Supported extensions

.

AnalyticDB for PostgreSQL supports the following extensions:

- Post GIS: processes geographic data. For more information, see Use Post GIS.
- MADlib: provides a machine learning function library.
- fuzzystrmatch: implements the fuzzy match of strings.
- [orafunc](https://gpdb.docs.pivotal.io/43330/utility_guide/orafce_ref.html): compatible with some Oracle functions, see Use orafunc

 $\heartsuit$  Note AnalyticDB for PostgreSQL V4.3 supports this extension, while AnalyticDB for PostgreSQL V6.0 does not.

[orafce](https://pgxn.org/dist/orafce/3.7.2/): compatible with some Oracle functions, see Use orafce.

 $\heartsuit$  Note AnalyticDB for PostgreSQL V4.3 supports this extension, while AnalyticDB for PostgreSQL V6.0 does not.

- oss ext: reads data from OSS.
- [HyperLogLog](https://www.alibabacloud.com/help/doc-detail/56747.htm#concept-khg-q1z-52b): collects statistics. For more information, see Use HyperLogLog.
- [PL/Java](https://www.alibabacloud.com/help/doc-detail/50594.htm#concept-rpl-x3z-52b): compiles user-defined functions (UDFs) in PL/Java. For more information, see Use PL/Java UDF.
- pgcrypto: provides cryptography functions that use encryption algorithms to ensure data security. Algorithms include MD5 message-digest (MD5), Secure Hash Algorithm1 (SHA-1), SHA-224, SHA-256, SHA-384, SHA-512, Blowfish, Advanced Encryption Standard 128 (AES-128), AES-256, Raw Encryption, Pretty Good Privacy (PGP) symmetric keys, and PGP public keys. For more information, see [pgcrypto](https://www.postgresql.org/docs/9.4/pgcrypto.html).
- IntArray: provides integer array-related functions, operators, and indexes.
- RoaringBitmap: uses the RoaringBitmap efficient compression algorithmfor bitmap operations.
- postgres fdw: enables data access across databases.

 $\heartsuit$  Note AnalyticDB for PostgreSQL V6.0 supports this extension, while AnalyticDB for PostgreSQL V4.3 does not.

tablefunc: includes various functions that return tables.

 $\heartsuit$  Note AnalyticDB for PostgreSQL V6.0 supports this extension, while AnalyticDB for PostgreSQL V4.3 does not.

#### Create an extension

Execute the following statements:

CREATE EXTENSION <extension name>;

CREATE SCHEMA <schema name>;

CREATE EXTENSION IF NOT EXISTS <extension name> WITH SCHEMA <schema name>;

 $\Box$  **Notice** Before you create an MADlib extension, you must create a plpythonu extension.

CREATE EXTENSION plpythonu; CREATE EXTENSION madlib;

#### Delete an extension

Execute the following statements:

 $\Box$  Notice If an object depends on an extension, you must add the CASCADE keyword to delete the object.

DROP EXTENSION <extension name>;

DROP EXTENSION IF EXISTS <extension name> CASCADE;

### <span id="page-5-0"></span>1.2. Use the Odyssey compute engine

The Odyssey compute engine for AnalyticDB for PostgreSQL is independently developed by Alibaba Cloud and transparent to users to improve sophisticated computing performance. Compared with the native engine, Odyssey provides two-fold performance when the 22 SQL queries of the TPC-H benchmark are executed on 1 GB, 100 GB, 1 TB, and 10 TB of data.

#### Enable and disable Odyssey

You can use the enable odyssey parameter of global user configuration (GUC) to enable and disable Odyssey. To enable Odyssey, set the parameterto on, and SELECT statements will be processed by Odyssey. To enable the native engine, set the parameterto off. The default value is off. You can enable Odyssey for sessions, databases, and clusters. When a session is ended, Odyssey is automatically disabled. When the parameteris set to on, Odyssey is immediately enabled for a database and will be enabled for a cluster after you restart the cluster. You can execute the following SQL statements to view the Odyssey status and modify the status for different levels.

--- View whether Odyssey is enabled:

show enable\_odyssey;

--- Disable Odyssey for a session:

set enable\_odyssey =off;

--- Enable Odyssey for a session:

set enable\_odyssey = on;

--- Disable Odyssey for a database:

alter database \${DBNAME} set enable\_odyssey=off;

--- Enable Odyssey for a database:

alter database \${DBNAME} set enable\_odyssey=on;

 $\binom{?}{?}$  Note We recommend that you enable Odyssey for databases and sessions. To enable Odyssey for your clusters, contact the Alibaba Cloud administrator.

#### Supported data types and operators

Odyssey supports the following data types:

- $\bullet$  INT2, INT4, and INT8
- FLOAT4, FLOAT8, and NUMERIC
- DATE, TIME, TIMETZ, TIMESTAMP, and TIMESTAMPTZ
- VARCHAR, TEXT, and BPCHAR

Odyssey supports the following operators:

- $=$ ,  $\lt$ ,  $\lt$ =,  $\gt$ ,  $\gt$ =,  $\lt$  $>$  or !=, BETWEEN, IS NOT NULL, IS NULL, and LIKE
- Logical operators: AND, OR, and NOT

#### Note

- We recommend that you use the ORCA query optimizer.
- Odyssey is only supported in AnalyticDB for PostgreSQL 6.0 and later versions.

### <span id="page-6-0"></span>1.3. Use HyperLogLog

AnalyticDB for PostgreSQL is nested with native features of GreenplumDatabase, and also supports HyperLogLog. It provides solutions forindustries with the Internet advertisement analysis requirements and requirements similarto estimation analysis computing to facilitate quick estimation of PV, UV, and other business metrics.

#### Create a HyperLogLog extension

Run the following command to create a HyperLogLog extension:

#### CREATE EXTENSION hll;

#### Basic types

Run the following command to create a table containing the hll field:

create table agg (id int primary key,userids hll);

Run the following command to convert int to hll\_hashval:

select 1::hll\_hashval;

#### Basic operators

• The hll type supports =,  $!=, \lt>, \gt, \parallel$ , and #.

select hll\_add\_agg(1::hll\_hashval) = hll\_add\_agg(2::hll\_hashval); select hll\_add\_agg(1::hll\_hashval) || hll\_add\_agg(2::hll\_hashval); select #hll\_add\_agg(1::hll\_hashval);

 $\bullet$  The hll hashval type supports =, !=, and < $\gt$ .

```
select 1::hll_hashval = 2::hll_hashval;
select 1::hll_hashval <> 2::hll_hashval;
```
#### Basic functions

• The supported functions include hll\_hash\_boolean, hll\_hash\_smallint, hll\_hash\_bigint, and other hash functions.

select hll\_hash\_boolean(true); select hll\_hash\_integer(1);

• hll add agg: Used to convert int to the hll format.

select hll\_add\_agg(1::hll\_hashval);

hll\_union: The union of hll.

select hll\_union(hll\_add\_agg(1::hll\_hashval),hll\_add\_agg(2::hll\_hashval));

hll\_set\_defaults: Used to set the precision.

select hll\_set\_defaults(15,5,-1,1);

hll\_print: Used for debug information.

select hll\_print(hll\_add\_agg(1::hll\_hashval));

#### Examples

```
create table access_date (acc_date date unique, userids hll);
insert into access_date select current_date, hll_add_agg(hll_hash_integer(user_id)) from generate_series(1
,10000) t(user_id);
insert into access_date select current_date-1, hll_add_agg(hll_hash_integer(user_id)) from generate_series
(5000,20000) t(user_id);
insert into access_date select current_date-2, hll_add_agg(hll_hash_integer(user_id)) from generate_series
(9000,40000) t(user_id);
postgres=# select #userids from access_date where acc_date=current_date;
  ?column?
------------------
9725.85273370708
(1 row)postgres=# select #userids from access_date where acc_date=current_date-1;
  ?column?
------------------
14968.6596883279
(1 row)postgres=# select #userids from access_date where acc_date=current_date-2;
  ?column?
------------------
29361.5209149911
(1 row)
```
### <span id="page-8-0"></span>1.4. Use PostGIS

PostGIS is an extension of PostgreSQL and provides spatial features including objects, indexes, functions, and operators.

② Note

- PostGIS conforms to Open Geospatial Consortium(OGC) standards.
- AnalyticDB for PostgreSQL V4.3 and V6.0 support PostGIS 2.0.3 and PostGIS 2.5.3 respectively.

#### Common operations

#### 1) Connect to an AnalyticDB for Post greSQL instance

For more information, see Connect to an AnalyticDB for [PostgreSQL](https://www.alibabacloud.com/help/doc-detail/35428.htm#concept-ncj-gmr-52b) instance.

#### 2) Inst all t he PostGIS ext ension f or t he first time

Execute the following statement to install the PostGIS extension:

create extension postgis;

Execute the following statements to query the version of PostGIS that is installed:

select postgis\_version(); select postgis\_full\_version();

#### 3) Create a table and insert spatial data into the table

Execute the following SQL statement to create a table with a geometry field:

```
create table testg ( id int, geom geometry )
distributed by (id);
```
The preceding statement indicates that the inserted spatial data is insensitive to geometry types such as Point, MultiPoint, Linestring, MultiLineString, Polygon, and MultiPolygon. Execute the following SQL statement to create a table with the required geometry type and spatial reference identifier(SRID):

```
create table test ( id int, geom geometry(point, 4326) )
distributed by (id);
```
The following SQL statements show how to insert data into a table with or without an SRID:

```
-- without srid
insert into testg values (1, ST_GeomFromText('point(116 39)'));
-- with srid
insert into test values (1, ST_GeomFromText('point(116 39)', 4326));
```
The following code shows how to use the Java Database Connectivity (JDBC) APIto insert data:

```
import java.sql.Connection;
import java.sql.DriverManager;
import java.sql.Statement;
public class PGJDBC {
  public static void main(String args[]) {
    Connection conn = null;
    Statement stmt = null;
   try{
     Class.forName("org.postgresql.Driver");
     //conn = DriverManager.getConnection("jdbc:postgresql://<host>:3432/<database>","<user>", "<pass
word>");
     conn.setAutoCommit(false);
     stmt = conn.createStatement();
     String sql = "INSERT INTO test VALUES (1001, ST_GeomFromText('point(116 39)', 4326) )";
     stmt.executeUpdate(sql);
     stmt.close();
     conn.commit();
     conn.close();
   } catch (Exception e) {
     System.err.println(e.getClass().getName() + " : " + e.getMessage());
     System.exit(0);
   }
    System.out.println("insert successfully");
 }
}
```
#### 4) Manage spatial indexes

Create a spatial index

create index idx\_test\_geom on test using gist(geom);

idx\_test\_geom is a custom index name, in which test is the table name and geom is the geometry column name.

```
Query indexes in a table
```
select \* from pg\_stat\_user\_indexes where relname='test';

Query the size of an index

select pg\_indexes\_size('idx\_test\_geom');

• Rebuild an index

reindex index idx\_test\_geom;

• Delete an index

drop index idx\_test\_geom;

#### 5) Use SQL statements to execute typical spatial queries

 $\bullet$  Execute rectangular range queries

```
-- without srid
select st_astext(geom) from testg
where ST_Contains(ST_MakeBox2D(ST_Point(116, 39),ST_Point(117, 40)), geom);
-- with srid
select st_astext(geom) from test
where ST_Contains(ST_SetSRID(ST_MakeBox2D(ST_Point(116, 39),ST_Point(117, 40)), 4326), geom);
```
The ST\_MakeBox2D function creates an envelope that is also known as a rectangular polygon.

• Execute range queries based on geometry buffers

```
-- without srid
select st_astext(geom) from testg
where ST_DWithin(ST_GeomFromText('POINT(116 39)'), geom, 0.01);
-- with srid
select st_astext(geom) from test
where ST_DWithin(ST_GeomFromText('POINT(116 39)', 4326), geom, 0.01);
```
For more information about ST\_DWithin, visit [ST\\_DWithin](http://postgis.net/docs/ST_DWithin.html).

• Check the intersections of polygons either inside or on the boundary

```
-- without srid
select st_astext(geom) from testg
where ST_Intersects(ST_GeomFromText('POLYGON((116 39, 116.1 39, 116.1 39.1, 116 39.1, 116 39))'), geom);
-- with srid
select st_astext(geom) from test
where ST_Intersects(ST_GeomFromText('POLYGON((116 39, 116.1 39, 116.1 39.1, 116 39.1, 116 39))', 4326), g
eom);
```
The ST<sup>\*</sup> operator is case-insensitive. For more information, visit [Introduction](https://postgis.net/workshops/postgis-intro/index.html) to PostGIS.

#### **(?)** Note

AnalyticDB for PostgreSQL V6.0 is not compatible with certain features of PostGIS such as create ext ension post gis to pology. Therefore, we recommend that you do not create table columns of the geography type. If you need to create table columns of the geography type, the default SRID value is 0 or 4326.

#### Scenarios

#### 1) Electronic fence

A monitoring service provider of passengertraffic gathers positioning data by using GPS terminals on passenger cars. Common services include deviation alarm, frequency reminders for popular service areas, and warnings about driving conditions in certain areas such as accidents or puddly and icy roads. Such services are typical scenarios of electronic fence. Take driving condition warnings as an example. The region table can be replicated because specific regions have small amounts of fixed data. Data can be collected once and updated on a regular basis. The corresponding SQL statement is as follows:

```
CREATE TABLE ky_region (
rid serial,
name varchar(256),
geom geometry)
DISTRIBUTED REPLICATED;
```
After specific region data of the Polygon or MultiPolygon type is inserted, AnalyticDB for PostgreSQL collects the data by using the ANALYZE TABLE statement and creates Generalized Search Tree (GiST) indexes. Warnings can be classified into two categories: warnings triggered when the caris fully enclosed within the region, and warnings triggered when the cartouches the boundary. Each warning type uses different spatial operators. The corresponding SQL statements are as follows:

-- Fully enclosed within the region select rid, name from ky\_region where ST\_Contains(geom, ST\_GeomFromText('POINT(116 39)')); -- Contact with boundary select rid, name from ky\_region where ST\_Intersects(geom, ST\_GeomFromText('POINT(116 39)'));

Description: Afterthe latitude and longitude of a specified point are provided, the SQL statement queries the records that contain orintersect with the specified point in the geomfield. If no record is returned, the car has not entered into any regions. One record indicates that the car has entered once. Multiple records indicate that the car has entered into a specific region. If multiple records are returned, some regions are overlapped, and you need to check whetherthe overlapped regions are valid.

#### 2) Smart transport ation

In a smart traffic scenario, a database contains linetype trace tables and other business tables. AnalyticDB for PostgreSQL queries the ID of a historical driving trace in the historical trace table. The schema of the trace table is as follows:

```
create table vhc_trace_d (
stat_date text,
trace_id text,
vhc_id text,
rid_wkt geometry)
Distributed by (vhc_id) partition by LIST(stat_date)
(
PARTITION p20191008 VALUES('20191008'),
PARTITION p20191009 VALUES('20191009'),
......
);
```
AnalyticDB for PostgreSQL creates partitions forthe trace table by day, collects statistics of data imported each day, and creates GiST spatial indexes forthe partitions. The corresponding SQL statement is as follows:

SELECT trace\_id FROM vhc\_trace\_d

WHERE ST\_Intersects(

ST\_GeomFromText('Polygon((118.732461 29.207363,118.732366 29.207198,118.732511 29.205951,118.732 296 29.205644,

118.73226 29.205469,118.732350 29.20470,118.731708 29.203399,118.731701 29.202401, 118.754689 29.213488,

118.750827 29.21316,118.750272 29.213337,118.749677 29.213257,118.748699 29.213388,118.747715 29.213206,

118.746580 29.213831,118.74639 29.213872,118.744989 29.213858,118.743442 29.213795,118.74174 2 9.213002,

118.735633 29.208167,118.734422 29.207699,118.733045 29.207450,118.732803 29.207342,118.73246 1 29.207363))'), rid\_wkt);

Hundreds of millions of spatial queries on the trace table can be responded within less than 80 ms.

#### 3) Shop traffic analysis

An Internet service provider analyzes their shop traffic by using AnalyticDB for PostgreSQL. A database has two business tables: an attendance table named User and a shop table named Shop. The schema of the tables is as follows:

-- user create table user\_label ( ghash7 int, uid int, workday\_geo geometry, weekend\_geo geometry) distributed by (ghash7); -- shop create table user\_shop ( ghash7 int, sid int, shop\_poly geometry) distributed by (ghash7);

A skilled design of the business tables is to use Geohash or ZOrder coding to reduce geospatial dimensions to partition keys instead of creating geospatial indexes. The SQL statement to collect statistics of customertraffic is as follows:

```
SELECT COUNT(1)
FROM (
SELECT DISTINCT T0.uid FROM user_label T0 JOIN user_shop T1
ON T1.ghash7 = T0.ghash7
WHERE T1.sid IN (1,2,3) AND (ST_Intersects(T0.workday_geo, T1.shop_poly)
             OR ST_Intersects(T0.weekend_geo, T1.shop_poly))
) c;
```
### <span id="page-14-0"></span>1.5. Use compressed bitmaps

This topic describes how to use Roaring bitmaps in AnalyticDB for PostgreSQL. A bitmap is a common data structure that consists of values 0 and 1. A separate bitmap is created to house all possible values for each column. Each bit indicates whether a data row has a value in that column. A bitmap helps you check whether a value exists. It also enables you to expedite bitmap-related computing by using bitwise operations such as AND, OR, and ANDNOT. In the big data discipline, bitmaps are suitable for data queries and correlated computing workloads such as removing duplicate data, filtering data based on tags, and generating time series.

A conventional bitmap occupies a large amount of memory resources. Therefore, we recommend that you use compressed bitmaps. Roaring bitmaps are efficient compressed bitmaps that are used in almost all popular programming languages on various big data platforms.

#### Overview

In a Roaring bitmap, a 32-bit integer within the range of [0, n] is divided into two parts: the most significant 16 bits comprise a 2^16 chunk and the least significant 16 bits are stored in a container. The containers of a Roaring bitmap are stored in a dynamic array as the primary index. AnalyticDB for PostgreSQL supports two types of containers: array containers and bitmap containers. An array container is used to store sparse data while a bitmap container is used to store dense data. If the number of integers to be stored is less than 4,096, use an array container. Otherwise, use a bitmap container.

Based on the preceding storage structure, AnalyticDB for PostgreSQL can rapidly retrieve a specific value froma Roaring bitmap. Roaring bitmaps provide algorithms suitable for bitwise operations such as AND, OR, and XOR between the two types of containers. This enables Roaring bitmaps to deliver excellent storage and computing performance.

For more information, visit Roaring [Bitmaps](http://roaringbitmap.org/).

#### Procedure

Create the RoaringBitmap extension.

CREATE EXTENSION roaringbitmap;

Create a table with the roaringbitmap data type.

CREATE TABLE t1 (id integer, bitmap roaringbitmap);

Call the rb build function to insert data of the roaringbitmap type.

-- Set the bit value of a data record in the array to 1.

INSERT INTO t1 SELECT 1,RB\_BUILD(ARRAY[1,2,3,4,5,6,7,8,9,200]);

-- Set the bit value of more than one data record to 1 and aggregate the bit values into a Roaring bitmap.

INSERT INTO t1 SELECT 2,RB\_BUILD\_AGG(e) FROM GENERATE\_SERIES(1,100) e;

Perform bit wise operations such as OR, AND, XOR, and ANDNOT.

SELECT RB\_OR(a.bitmap,b.bitmap) FROM (SELECT bitmap FROM t1 WHERE id = 1) AS a,(SELECT bitmap FROM t1 WHERE  $id = 2$ ) AS b:

Perform bit wise operations such as OR, AND, XOR, and BUILD to aggregate data and generate a new Roaring bitmap.

SELECT RB\_OR\_AGG(bitmap) FROM t1; SELECT RB\_AND\_AGG(bitmap) FROM t1; SELECT RB\_XOR\_AGG(bitmap) FROM t1; SELECT RB\_BUILD\_AGG(e) FROM GENERATE\_SERIES(1,100) e;

Calculate the cardinality of the Roaring bitmap. The cardinality indicates how many bit values are 1 in the Roaring bitmap.

#### SELECT RB\_CARDINALITY(bitmap) FROM t1;

Obtain the subscripts of the bits whose values are 1.

```
SELECT RB_ITERATE(bitmap) FROM t1 WHERE id = 1;
```
#### Bitmap calculation functions

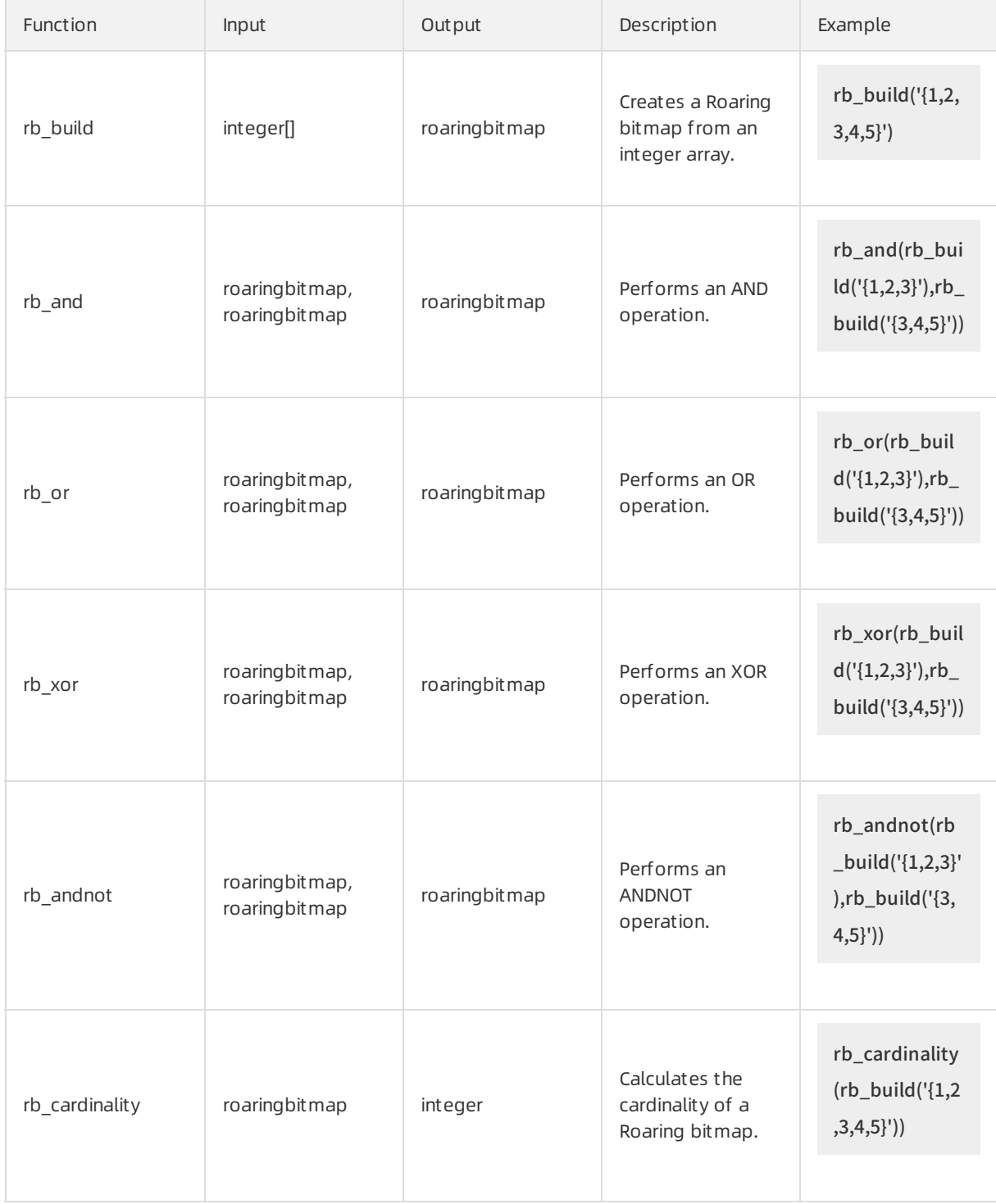

#### Advanced Developer Guide·Use adv

#### anced extensions

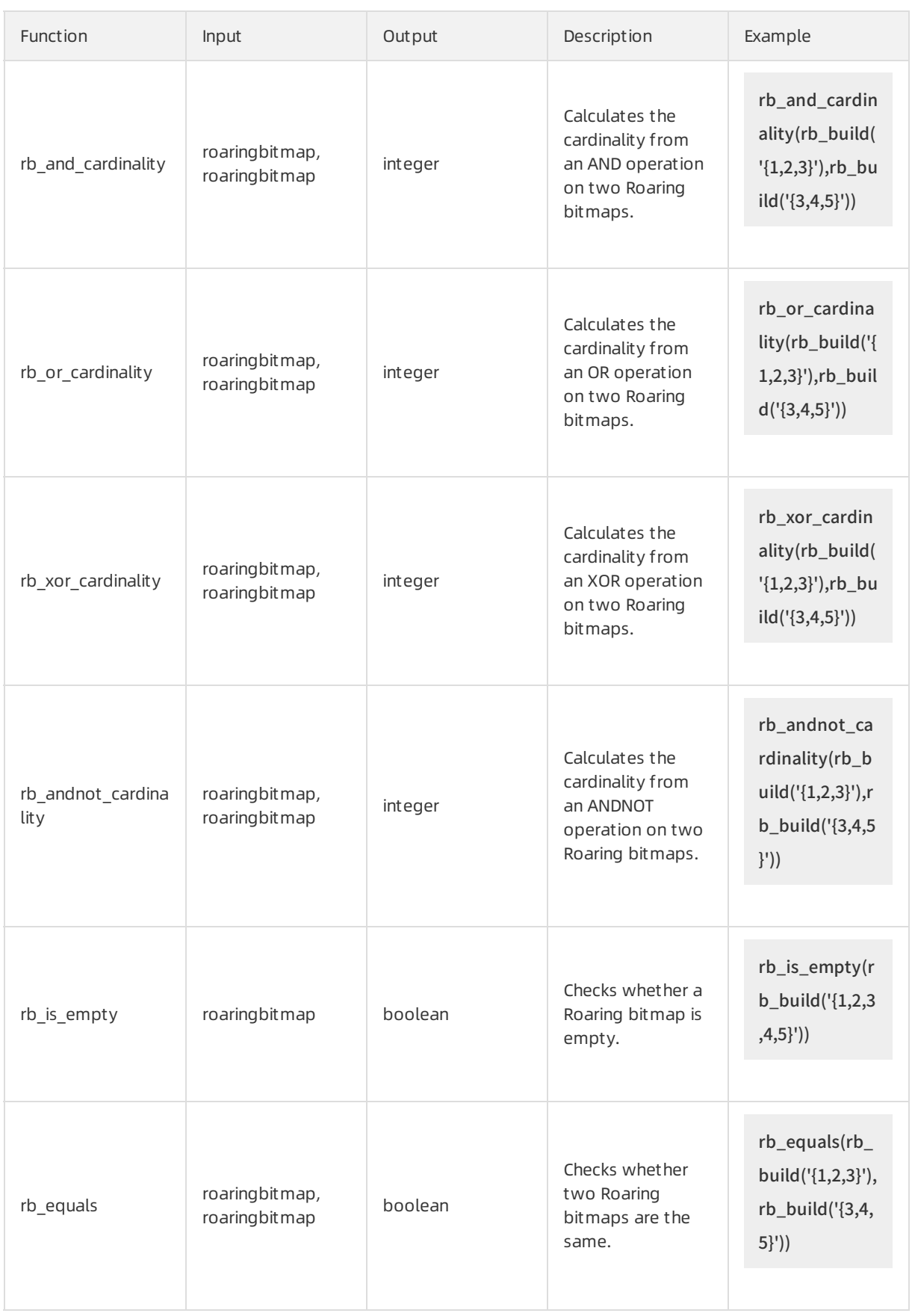

#### AnalyticDB for PostgreSQL

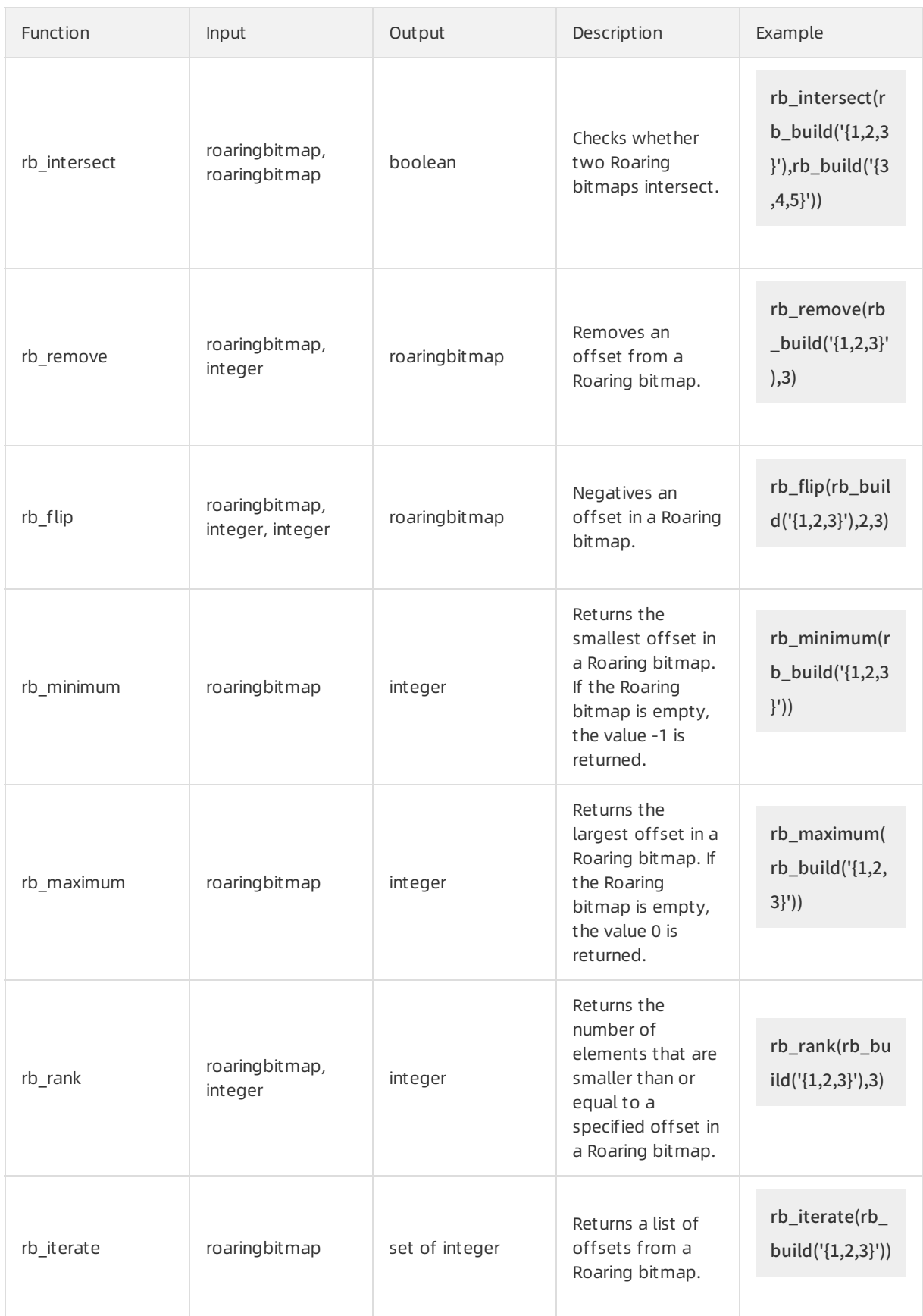

### Bitmap aggregate functions

#### Advanced Developer Guide·Use adv anced extensions

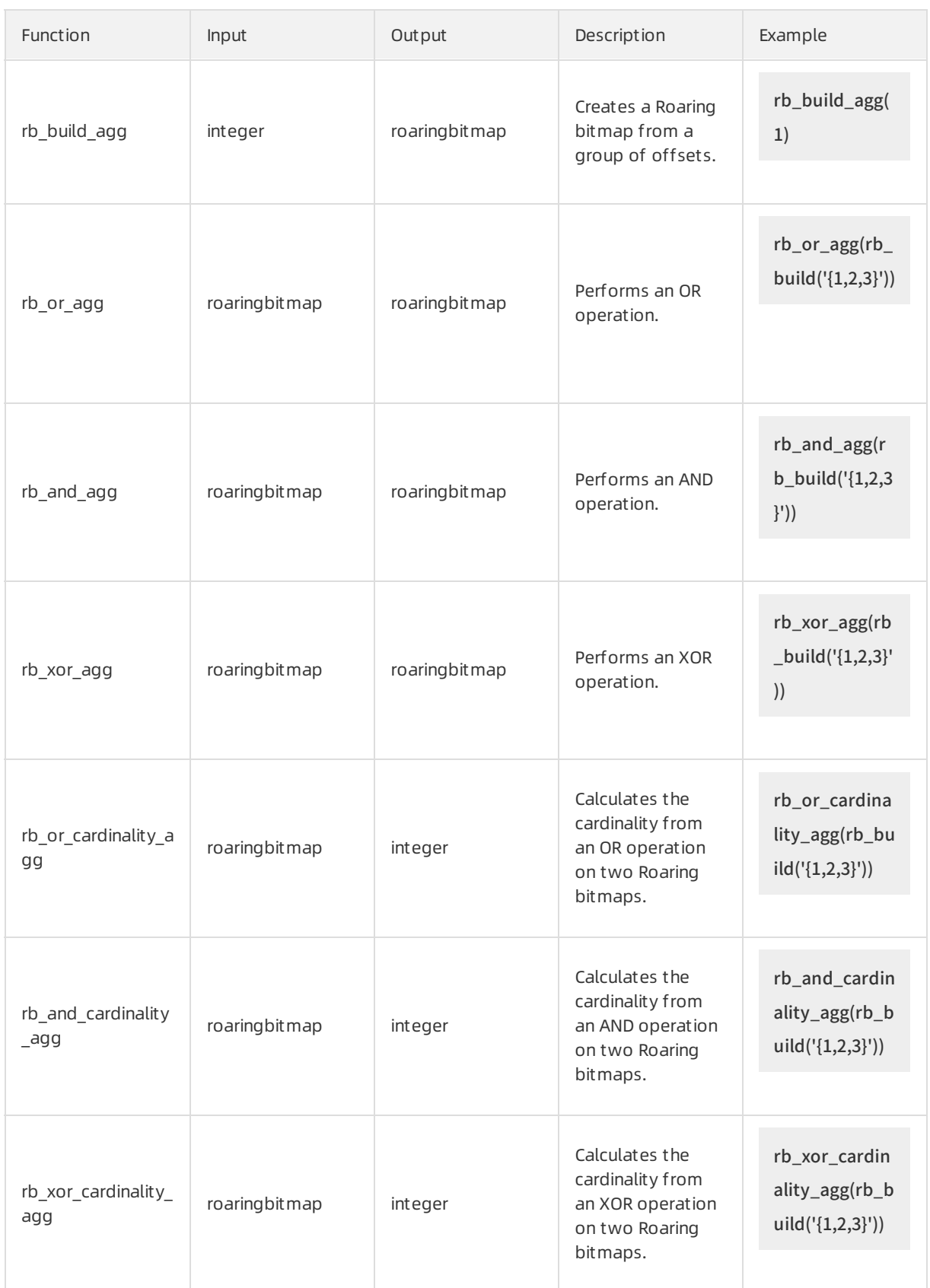

# <span id="page-19-0"></span>1.6. Use the uuid-ossp extension

This topic describes how to use the uuid-ossp extension in AnalyticDB for PostgreSQL.

#### Installation

Execute the following statement to install the uuid-ossp extension:

CREATE EXTENSION "uuid-ossp";

 $\Omega$  Note You can only install the uuid-ossp extension as the superuser or rds\_superuser user.

#### Overview

After you install the uuid-ossp extension, the systemautomatically creates the UUID data type and supports B-tree indexes.

```
mydb=> create extension "uuid-ossp";
CREATE EXTENSION
mydb=> \dT
  List of data types
Schema | Name | Description
--------+------+-------------
public | uuid |
(1 row)
```
The UUID data type is used to store universally unique identifiers (UUIDs) defined by standards such as RFC 4122 and ISO/IEF 9834-8:2005. UUIDs are also known as globally unique identifiers (GUIDs) in some systems. No identical UUIDs can be generated by the same algorithmor any other methods. In a distributed database system, UUIDs ensure uniqueness betterthan sequences, because sequences can only ensure uniqueness in a single database.

A standard UUID is a 128-bit hexadecimal sequence in lowercase. It consists of 32 hexadecimal digits displayed in five groups that are separated with hyphens (-). These five groups consist of one 8-digit group, three 4-digit groups, and one 12-digit group. Example:

a0eebc99-9c0b-4ef8-bb6d-6bb9bd380a11

In addition to standard UUIDs, the uuid-ossp extension supports UUIDs in otherformats such as UUIDs written in uppercase, UUIDs with some or all hyphens (-) deleted, UUIDs in which every four digits are separated with a hyphen (-), and UUIDs enclosed in a pair of braces {}. Examples:

A0EEBC99-9C0B-4EF8-BB6D-6BB9BD380A11 {a0eebc99-9c0b-4ef8-bb6d-6bb9bd380a11} a0eebc999c0b4ef8bb6d6bb9bd380a11 a0ee-bc99-9c0b-4ef8-bb6d-6bb9-bd38-0a11 {a0eebc99-9c0b4ef8-bb6d6bb9-bd380a11}

Not e None of the available versions of AnalyticDB for PostgreSQL allow you to choose a column of the UUID data type as the partition key.

#### Functions

Functions for UUID generation

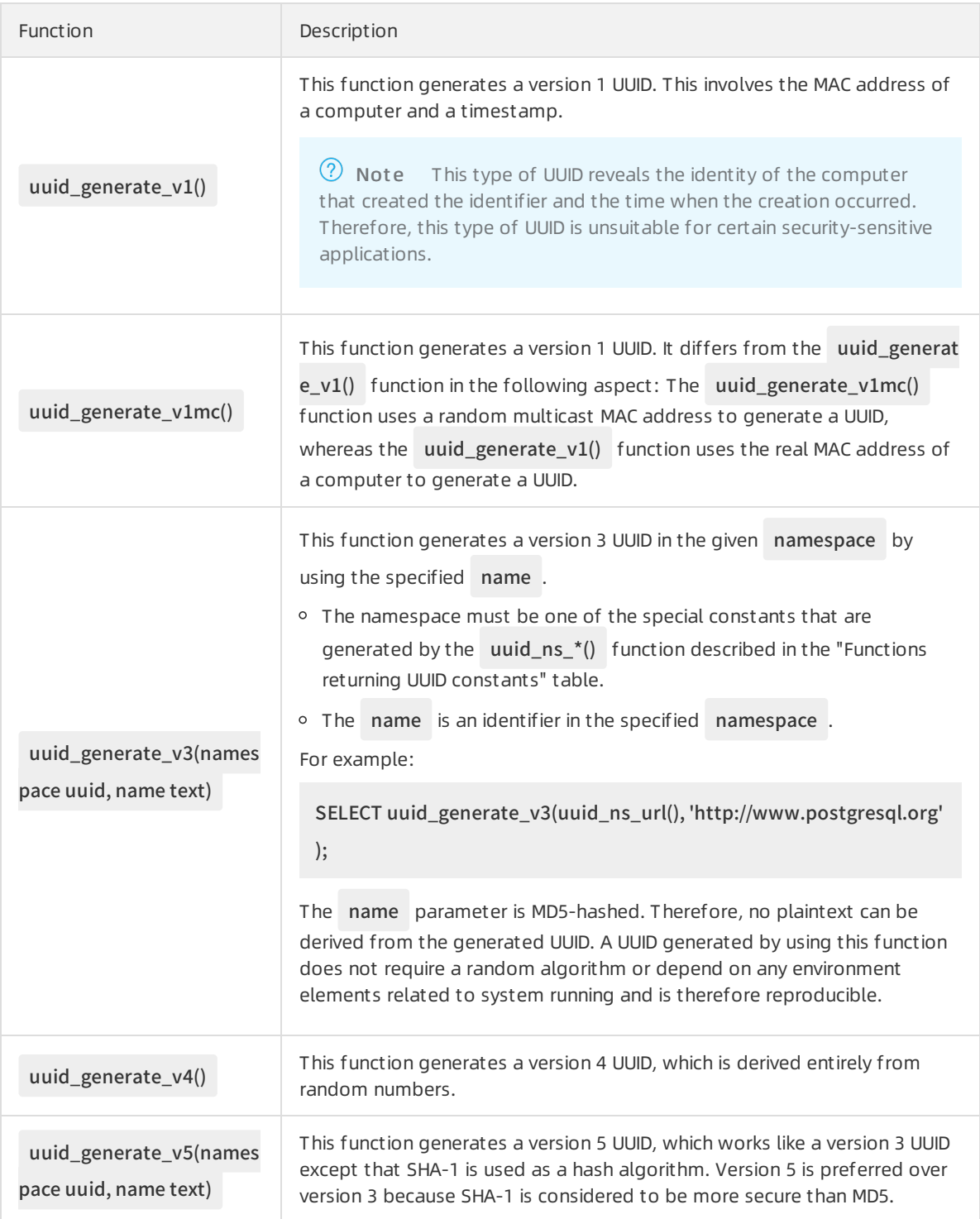

#### Functions returning UUID constants

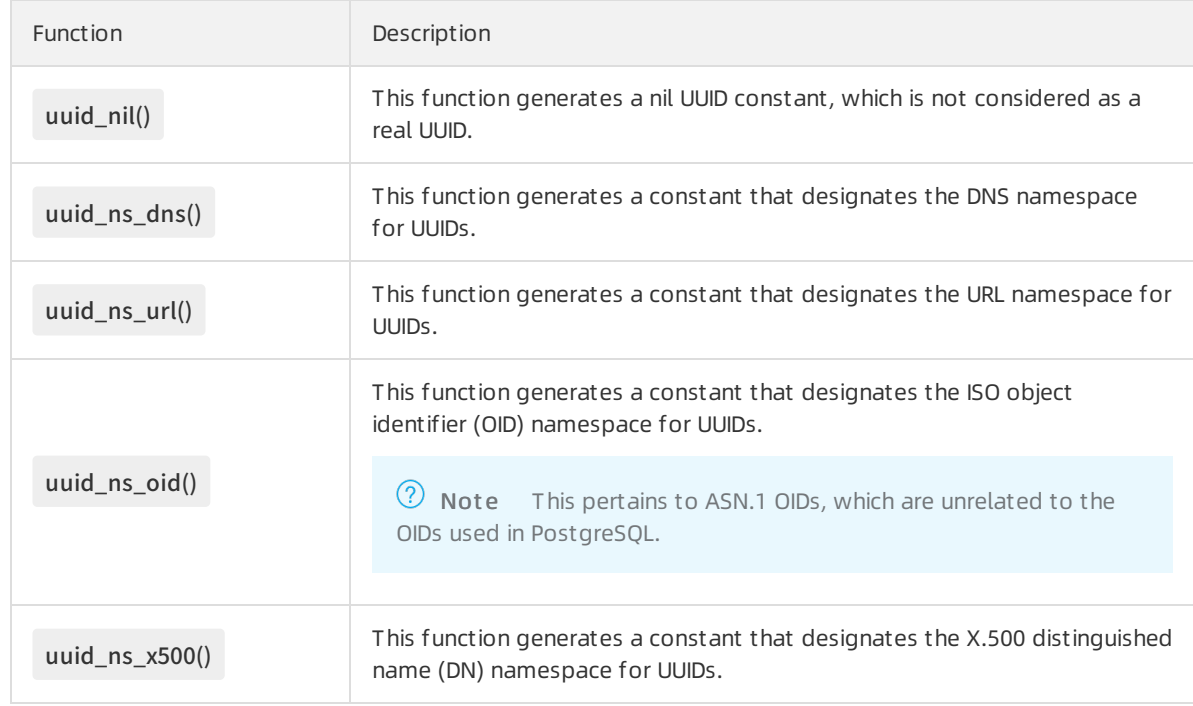

#### Examples

mydb=# create extension "uuid-ossp";

CREATE EXTENSION

mydb=# SELECT uuid\_generate\_v1();

uuid\_generate\_v1

--------------------------------------

c7f83ba4-bd93-11e9-8674-40a8f01ec4e8

(1 row)

mydb=# SELECT uuid\_generate\_v3(uuid\_ns\_url(), 'http://www.postgresql.org');

uuid\_generate\_v3 --------------------------------------

cf16fe52-3365-3a1f-8572-288d8d2aaa46

```
(1 row)
```
mydb=# SELECT uuid\_generate\_v4();

uuid\_generate\_v4

--------------------------------------

#### d7a8d47e-58e3-4bd9-9340-8553ac03d144

 $(1 row)$ 

mydb=# SELECT uuid\_generate\_v5(uuid\_ns\_url(), 'http://www.postgresql.org');

uuid\_generate\_v5

--------------------------------------

e1ee1ad4-cd4e-5889-962a-4f605a68d94e

 $(1 row)$ 

mydb=# create table x(id uuid, value float4) distributed by (value);

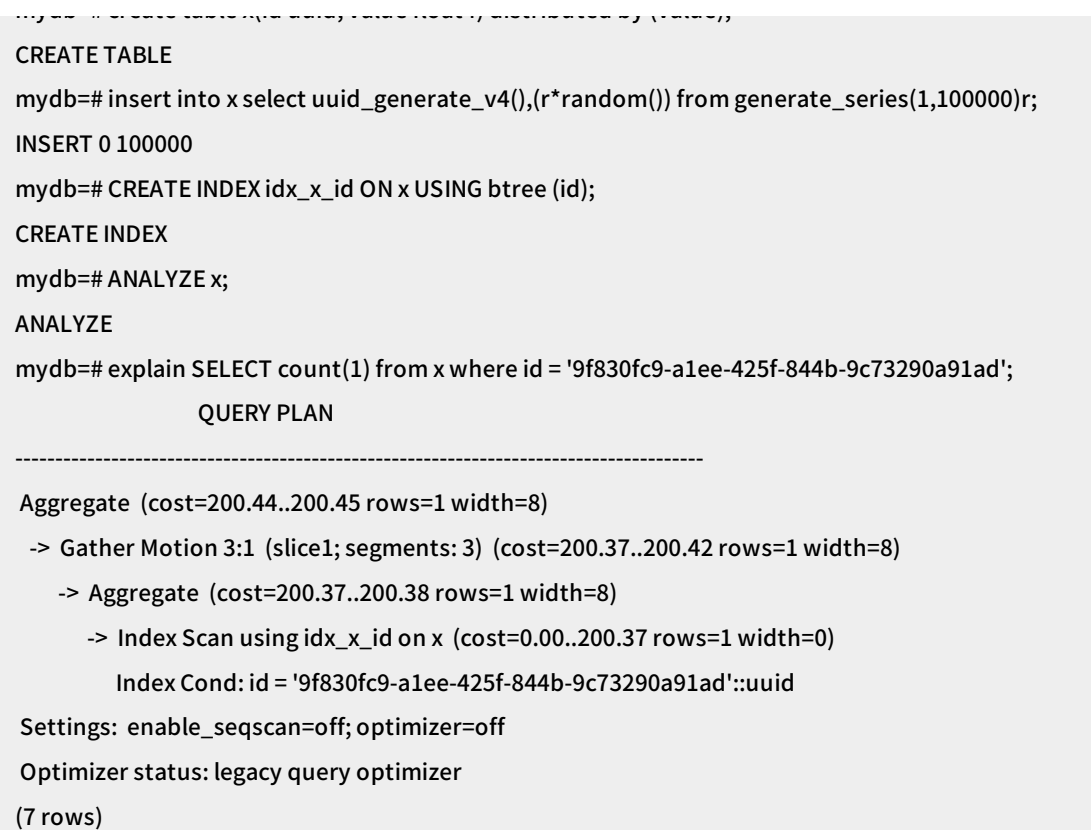

#### References

- <http://www.ossp.org/pkg/lib/uuid/>
- <https://www.postgresql.org/docs/9.4/uuid-ossp.html>
- <http://www.postgres.cn/docs/9.4/uuid-ossp.html>

# <span id="page-24-1"></span><span id="page-24-0"></span>2.Use PL/Java 2.1. Use PL/Java UDF

AnalyticDB for PostgreSQL supports compiling and uploading JAR software packages written in PL/Java languages, and using these JAR packages to create user-defined functions (UDF). The PL/Java language supported in this feature is Community Edition PL/Java 1.5.0 and the JVM version is 1.8.

This document describes how to create a PL/Java UDF. For more PL/Java examples, see [PL/Java](https://github.com/tada/pljava/tree/master/pljava-examples/src/main/java/org/postgresql/pljava/example) Code. You can also view How to [Compile](https://tada.github.io/pljava/build/build.html).

#### Procedure

1. In AnalyticDB for PostgreSQL, run the following command to create a PL/Java plug-in. The command only needs to be ran once forthe database.

create extension pljava;

2. Compile the UDF based on your business requirements. For example, you can use the following code to compile the Test.java file:

```
public class Test
{
public static String substring(String text, int beginIndex,
     int endIndex)
    {
        return text.substring(beginIndex, endIndex);
    }
}
```
3. Compile the manifest.txt file.

Manifest-Version: 1.0 Main-Class: Test Specification-Title: "Test" Specification-Version: "1.0" Created-By: 1.7.0\_99 Build-Date: 01/20/2016 21:00 AM

4. Run the following command to compile and package the program.

javac Test.java jar cfm analytics.jar manifest.txt Test.class

5. Upload the analytics.jar file generated in Step 4 to the OSS by using the following OSS console command.

osscmd put analytics.jar oss://zzz

6. In AnalyticDB for PostgreSQL, run the "Create Library" command to import the file to AnalyticDB for PostgreSQL.

 $\Omega$  Note The Create Library command only supports filepath and you can import one file a time. In addition, the "Create Library" command also supports byte streams to directly import files without using the OSS. For more information, see Use the Create Library [Command](https://www.alibabacloud.com/help/doc-detail/50595.htm#concept-prd-qhz-52b).

create library example language java from 'oss://oss-cn-hangzhou.aliyuncs.com filepath=analytics.jar id =xxx key=yyy bucket=zzz';

7. In AnalyticDB for PostgreSQL, run the following command to create and use the UDF.

create table temp (a varchar) distributed randomly;

insert into temp values ('my string');

create or replace function java\_substring(varchar, int, int) returns varchar as 'Test.substring' language java;

select java\_substring(a, 1, 5) from temp;

### <span id="page-25-0"></span>2.2. Use the CREATE LIBRARY statement

This topic describes how to use the CREATE LIBRARY and DROP LIBRARY statements.

AnalyticDB for PostgreSQL introduces the CREATE LIBRARY and DROP LIBRARY statements to allow you to import customsoftware packages. For more information about how to create PL/Java UDFs by executing the statements, see Use [PL/Java](https://www.alibabacloud.com/help/doc-detail/50594.htm#concept-rpl-x3z-52b) UDFs.

#### Syntax

CREATE LIBRARY library\_name LANGUAGE [JAVA] FROM oss\_location OWNER ownername CREATE LIBRARY library\_name LANGUAGE [JAVA] VALUES file\_content\_hex OWNER ownername DROP LIBRARY library\_name

#### Paramet er description:

- library name : the name of the library to be installed. If the library to be installed has the same name as an existing library, you must delete the existing library before installing the new one.
- LANGUAGE [JAVA] : the programming language to be used. Only PL/Java is supported.
- oss\_location : the location of the package. You can specify the Object Storage Service (OSS) bucket and object names. Only one object can be specified and the specified object cannot be a compressed file. The format is as follows:

oss://oss\_endpoint filepath=[folder/[folder/]...]/file\_name id=userossid key=userosskey bucket=ossbucke t

You can also use a temporary Security Token Service (STS) credential to access an OSS bucket. For more information, see Access OSS with a [temporary](https://www.alibabacloud.com/help/doc-detail/100624.htm#concept-xzh-nzk-2gb) access credential provided by STS. The format is as follows:

oss://oss\_endpoint filepath=[folder/[folder/]...]/file\_name id=userossid key=userosskey token=usersecuri tytoken bucket=ossbucket

- file\_content\_hex : the content of the file. The byte streamis in hexadecimal notation. For example, 73656c6563742031 indicates the hexadecimal byte streamof "select 1". You can use this syntax to import packages without using OSS.
- ownername : the name of the user.
- DROP LIBRARY : deletes a library.

#### Examples

Example 1: Install a JAR package named analytics.jar .

create library example language java from 'oss://oss-cn-hangzhou.aliyuncs.com filepath=analytics.jar id=x xx key=yyy bucket=zzz';

Example 2: Use a temporary STS credential to install a JAR package named analytics.jar .

create library example language java from 'oss://oss-cn-hangzhou.aliyuncs.com filepath=analytics.jar id=x xx key=yyy token=ttt bucket=zzz';

Example 3: Import file content with the byte streamin hexadecimal notation.

create library pglib LANGUAGE java VALUES '73656c6563742031' OWNER "myuser";

Example 4: Delete a library.

drop library example;

• Example 5: View inst alled libraries.

select name, lanname from pg\_library;

# <span id="page-27-0"></span>3.Use PL/Python

AnalyticDB for PostgreSQL allows you to create user-defined functions (UDFs) in the PL/Python procedural language.

#### **Limits**

- AnalyticDB for PostgreSQL does not support triggerfunctions in PL/Python.
- You cannot use cursors to update data. For example, you cannot use UPDATE...WHERE CURRENT OF or DELETE...WHERE CURRENT OF .
- AnalyticDB for PostgreSQL supports Python 2 only.

#### Create or delete a PL/Python plug-in

To create or delete a PL/Python plug-in, execute one of the following statements on an AnalyticDB for PostgreSQL instance. You do not have to execute the same statement twice on each database. PL/Python is considered an untrusted language. In this case, you must execute the statements by using a privileged account. In the following statements, the privileged account is admin, and the database on which you want to execute statements is testdb.

Create a PL/Python plug-in

\$ psql -U admin -d testdb -c 'CREATE EXTENSION plpythonu;'

Delete a PL/Python plug-in

\$ psql -U admin -d testdb -c 'DROP EXTENSION plpythonu;'

#### Use PL/Python to create functions

 $\Box$  Notice For security considerations, you do not have the permissions to create functions in PL/Python. To create such a function, [submit](https://workorder.console.aliyun.com/console.htm#/ticket/add?productCode=gpdb) a ticket. After your request is accepted, technical engineers help you create the function.

#### Create a function in PL/Python

```
CREATE FUNCTION return_int_array()
RETURNS int[]
AS $$
return [1, 2, 3, 4]
$$ LANGUAGE plpythonu;
```
Call the function

SELECT return\_int\_array(); return\_int\_array ---------------------  ${1,11,21,31}$ (1 row)

#### References

For more information about how to use Python, visit the Python official [website](https://www.python.org/).

For more information about how to use PL/Python, see PostgreSQL [documentation](https://www.postgresql.org/docs/9.4/plpython.html).